**Supplement to Mounting and operating instructions CALEC® ST - Art. No. 11741**

# **CALEC ® ST** BACnet MS/TP Interface

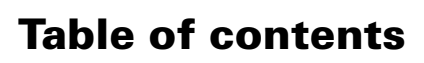

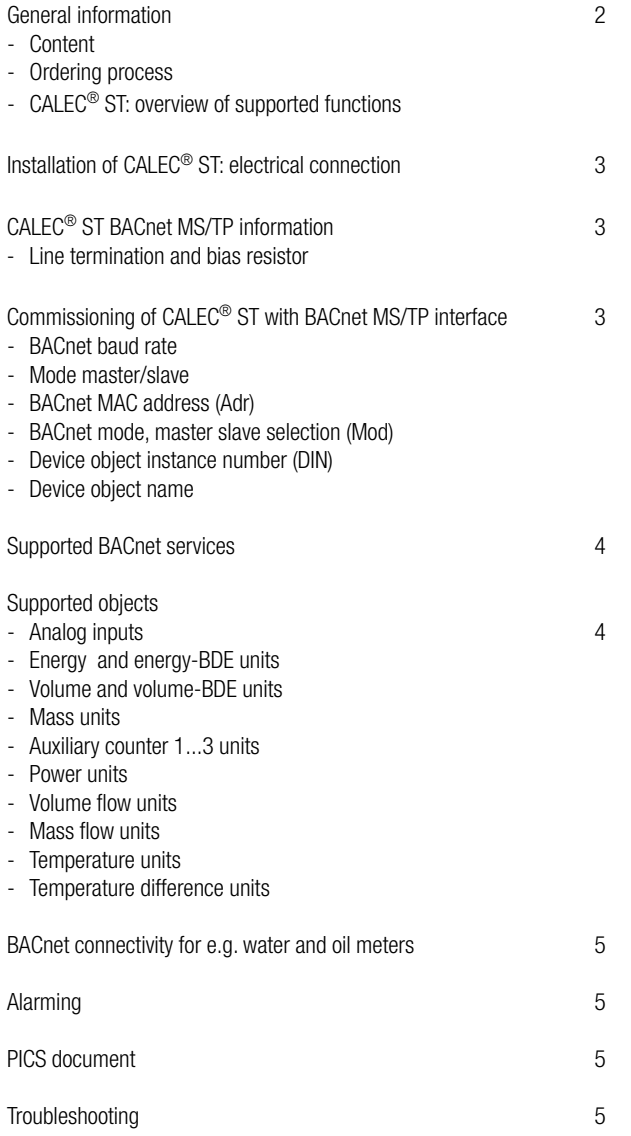

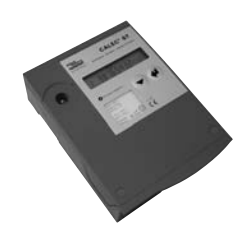

aqua

## **General information**

#### **Content**

This appendix includes BACnet MS/TP specific information linked to BTU meter CALEC® ST. General information of CALEC® ST are in the main operating manual.

General information to BACnet: www.bacnet.org

#### **Ordering process**

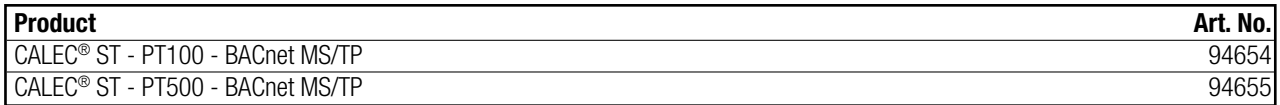

In case of spare part orders, the main serial number of the calculator module included the necessary spare parts has to be mentioned.

### **CALEC® ST: Overview of supported functions**

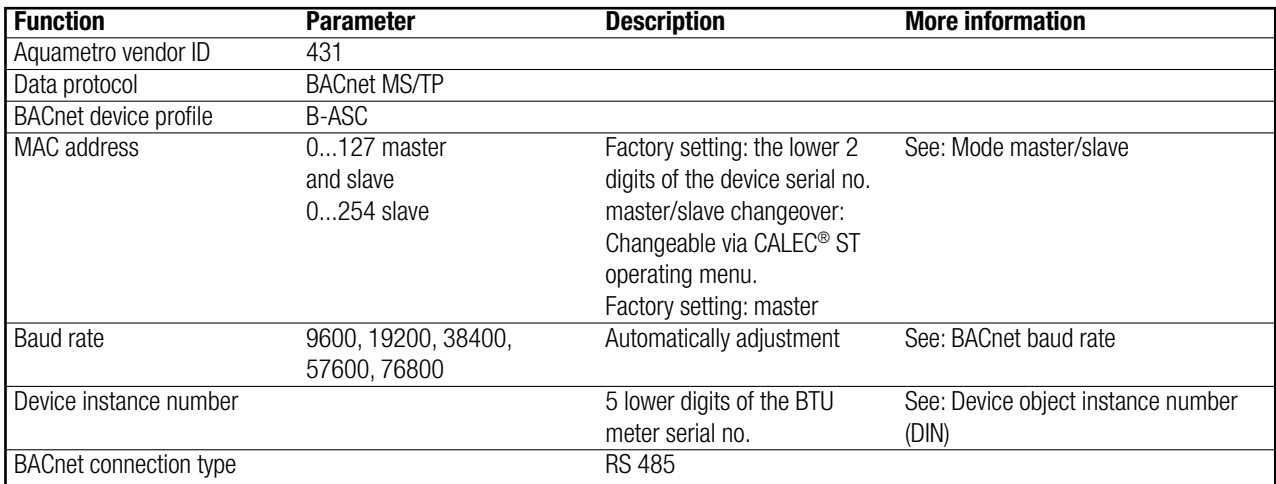

## **Installation of CALEC® ST: electrical connection**

For using the BACnet MS/TP interface, please connect the RS 485 cable to connection 90 (a +) and 91 (b -). These connections are below the calculation module of CALEC® ST.

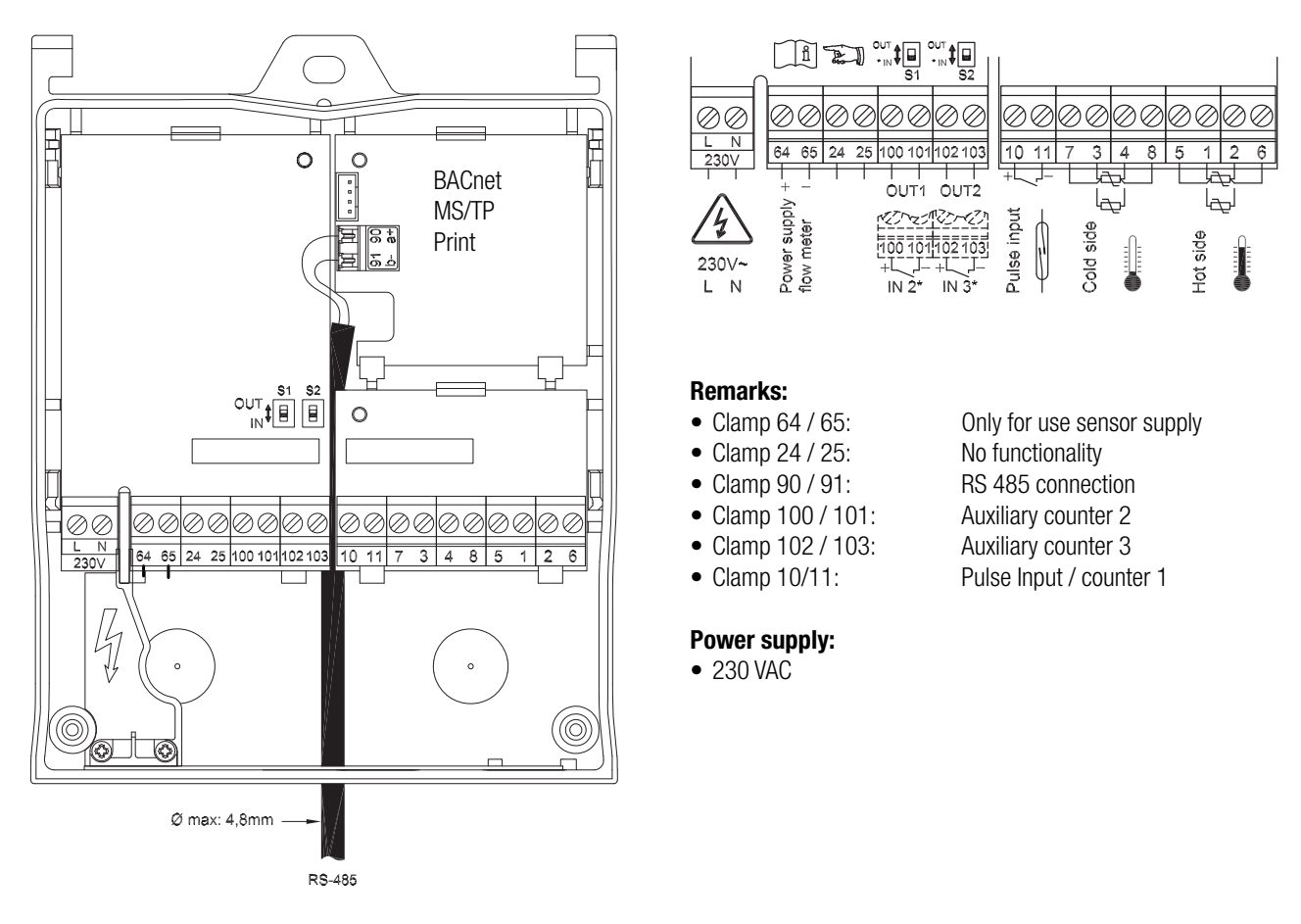

## **CALEC® ST BACnet MS/TP information**

#### **Line termination and bias resistor**

An external termination resistor must be connected to each end of the two segments. The BACnet MS/TP specification recommends a 120 Ohm resistor. The device has internal bias resistors (100 k).

## **Commissioning of CALEC® ST with BACnet MS/TP interface**

After connecting the RS 485 to connection 90 and 91, following steps are necessary.

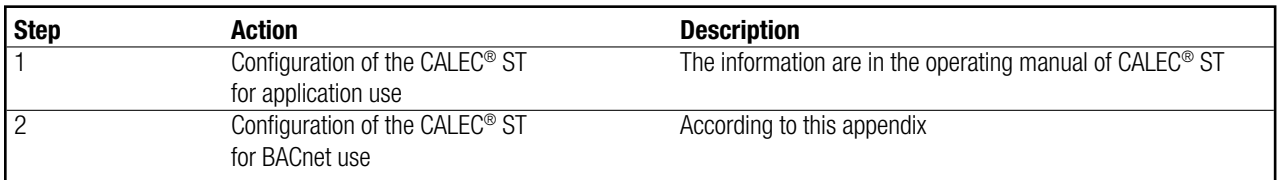

#### **BACnet baud rate**

The baud rate adjustment of CALEC® ST will be set automatically after connecting the BTU meter to the network. Supported baud rates are 9600, 19200, 38400, 57600 and 76800.

#### **Mode master/slave**

The BACnet MS/TP MAC address is valid between 0 and 254, master functionality (0...127) and slave functionality (0...254). The differentiation between master and slave address will be managed via operating menu of the CALEC® ST. With the mode function (master/slave) a changeover of both functions are possible. After 30 seconds, the adjustments of mode will be active in the BMS system.

#### **BACnet MAC address (Adr)**

The BACnet MS/TP MAC address is changeable via the operating menu of CALEC® ST. Operating menu: Bus <> BAcnEt <> Adr.

#### **BACnet mode, master slave selection (Mod)**

The BACnet MS/TP mode selection is to be used to select the mode behaviour of the CALEC® ST between master and slave operation. Operating menu: Bus ➪ BAcnEt ➪ Mod

#### **Device object instance number (DIN)**

The device object instance number can be adjusted via the operating menu of CALEC® ST. The 5 lowest digits of the serial no. (CALEC® ST), represents the factory settings for DIN. Operating menu: Bus <> BAcnEt <> DIN Additionally it is a writeable parameter of the BACnet implementation at CALEC® ST.

#### **Device object name**

The parameter "fevice object name" is implemented as writeable (Default: "Calec BACnet")

## **Supported BACnet services**

CALEC® ST works as a BACnet Application Specific Controller (B-ASC).

## **Supported Objects**

The CALEC® ST with BACnet MS/TP supports the device objects and analog input objects.

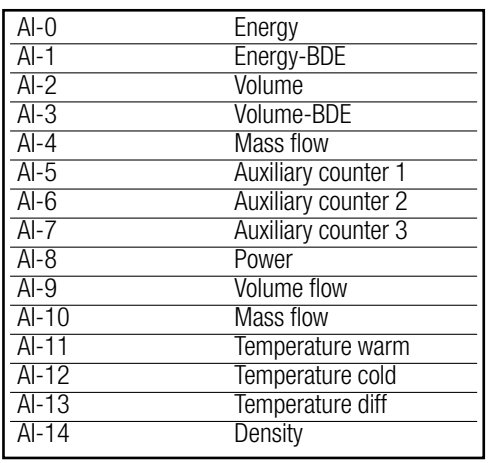

#### **Analog inputs Energy and energy-BDE units**

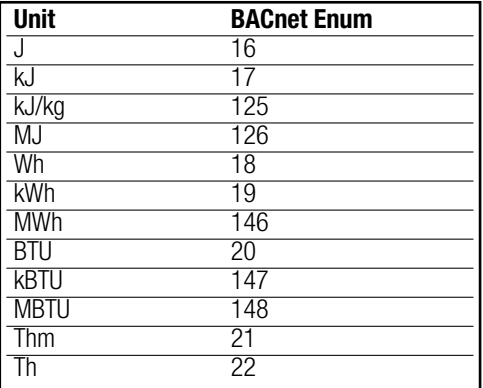

### **Volume and volume-BDE units Mass units**

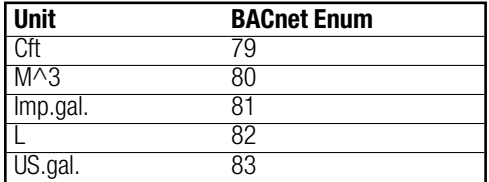

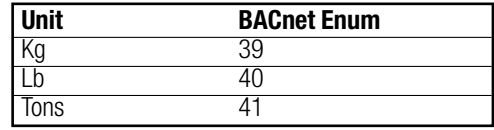

### **Auxiliary counter 1...3 units**

The selectable units depends on the assignment of the auxiliary counters in the CALEC® ST.

In case of energy:

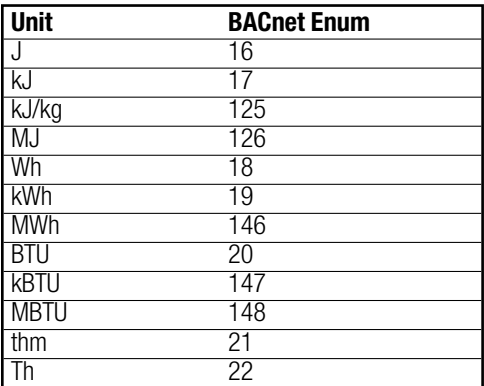

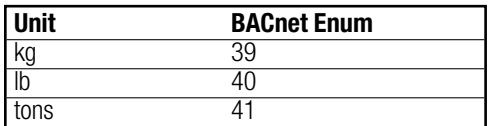

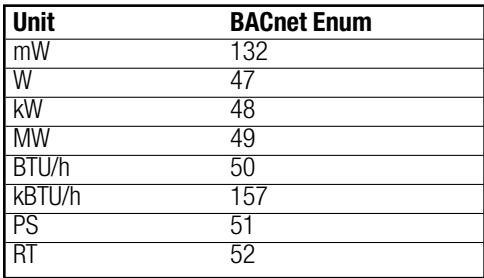

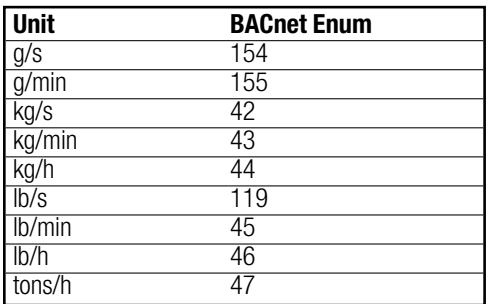

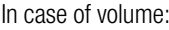

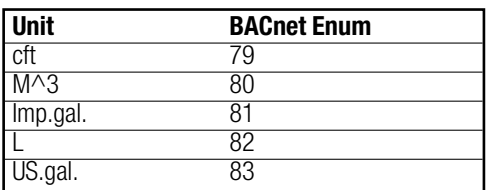

In case of mass: In case of mass:

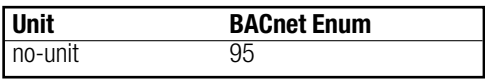

### **Power units Volume flow units**

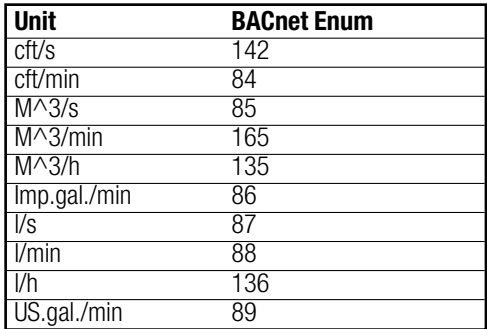

### **Mass flow units Mass flow units Temperature units**

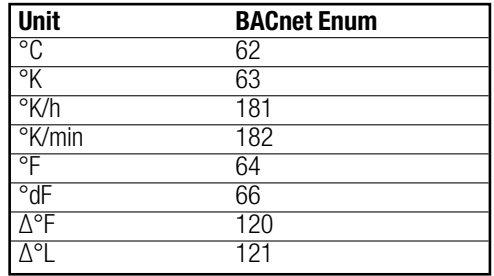

**Temperature difference units**

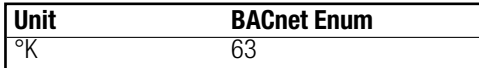

## **BACnet connectivity for e.g. water and oil meters**

Two auxiliary inputs are available to totalise pulses from other meters e.g. water and oil meters with pulse signals and communicate the total directly to the BACnet MS/TP network.

## **Alarming**

The status messages of CALEC® ST are linked to BACnet objects. Aquametro will differentiate between follow types of status messages:

#### **Device status "error"**

All important device errors have to be monitored, like "system error" with the error code.

#### **Measurement value status "alarm":**

Specific messages like "dt alarm" have to be monitored with the alarm code (for more information please see error messages in the operating manual of CALEC® ST).

## **PICS document**

The PICS document of CALEC® ST is available on www.aquametro.com.

## **Troubleshooting**

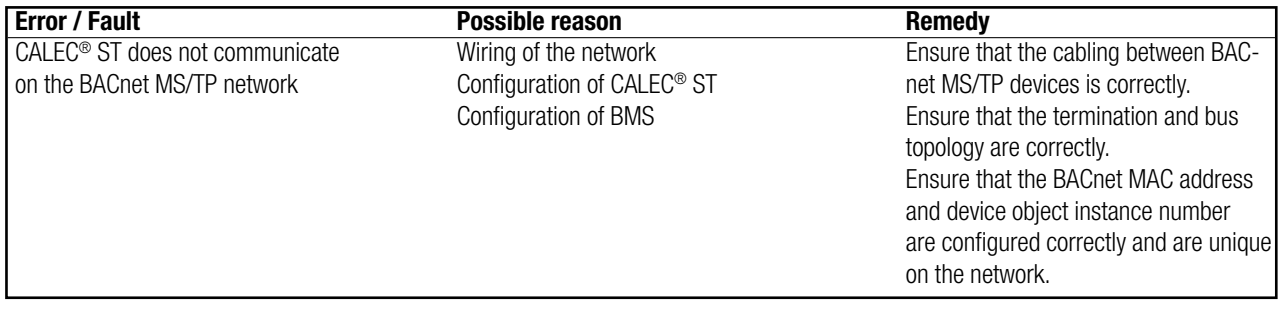

#### **DISTRIBUTOR:**

**HEAD OFFICE:**

**AQUAMETRO AG**<br>Ringstrasse 75<br>CH-4106 Therwil<br>Phone +41 61 725 11 22<br>Fax +41 61 725 15 95<br>info@aquametro.com

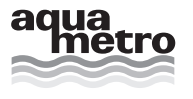

m www.aquametro.com

Contact, Adress and Stamp